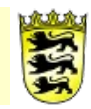

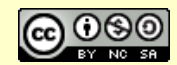

# **Kommentar**

# **Kurs: OES-Steuerteam**

## **Voraussetzungen**

Dieser Kursraum ist für Schulen gedacht, die ihre Qualitätsentwicklung mit Moodle gestalten wollen. Dieser und weitere OES-Kursräume unterstützen den Aufbau von QM-Strukturen an der Schule, die im Rahmen des OES-Konzeptes an beruflichen Schulen aufgebaut werden. Für die allgemeinbildenden Schulen können einzelne Kursräume ebenfalls für die Schulentwicklung verwendet werden.

## **angestrebte Unterstützung**

Die Aufgaben des Steuerteams nehmen in der Schulentwicklung/OES eine besondere Stellung ein. Die Steuergruppe plant und koordiniert die Qualitätsentwicklung innerhalb der Schule.

Das Team "Steuerteam" wird daher als Vorbild des Projekthaften Arbeitens verstanden:

- Teamsitzungen werden per Tagesordnung geplant, sowie ein Ergebnisprotokoll verfasst. Die benötigten Vorlagen sind im Kursraum vorhanden.
- Arbeitsergebnisse der im Kursraum gesammelt und stehen dem Kollegium zur Einsicht zur Verfügung.
- Die Kommunikation erfolgt über das Nachrichtenforum des Kurses.
- Termine werden im Kurskalender verwaltet.
- Material von besuchten SE/OES-Fortbildungen stehen allen Kollegen/Innen im Kursraum zur Verfügung.

## **Vorbereitung**

Neuen Kursraum erstellen.

#### **Vorgehen/Verlaufsbeschreibung**

Alle Lehrer/Innen in der Rolle "Teilnehmer" den Lese-Zugriff auf den Kursraum einrichten (Transparenz).

Variante A:

Aktivieren Sie in der Kurs-Administration die Einschreibemethode "Meta-Einschreibung" und verbinden Sie in der Benutzerverwaltung den Kursraum "OES-Lehrer".

Variante B:

Erstellen Sie (als Admin) unter "Website-Administration → Nutzer/innen → Nutzerkonten → Globale-Gruppe" eine neue Globale Gruppe "Lehrer" und fügen Sie das komplette Kollegium als Teilnehmer hinzu. In jedem Kursraum gibt es nun in der Benutzerverwaltung einen Button "Globale Gruppe einschreiben", über den Sie das ganze Kollegium mit einem Mausklick als Teilnehmer in den Kursraum einschreiben.

#### **Weitere Bemerkungen**

Alle weiteren Projektgruppen arbeiten nach der Organisationsstruktur des Steuerteams. Der Moodle-Administrator kann dazu neue Kursräume aus einem Muster-Kursraum erstellen.